# **Søgning**

## **1. Simpel søgning:**

Indtast cpr.nr., navn, dokumentnr. Osv. i søgefeltet.

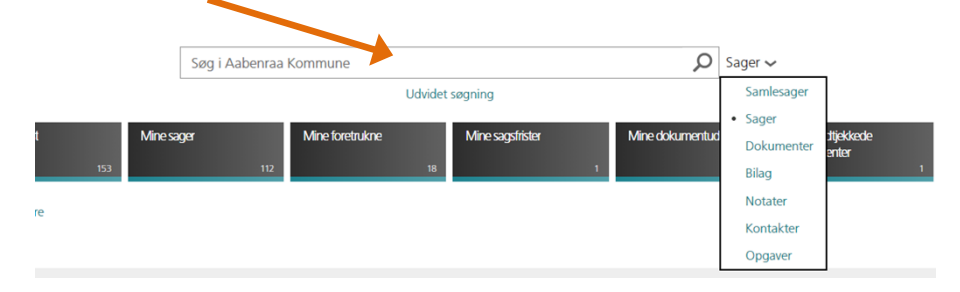

### **2. Udvidet søgning:**

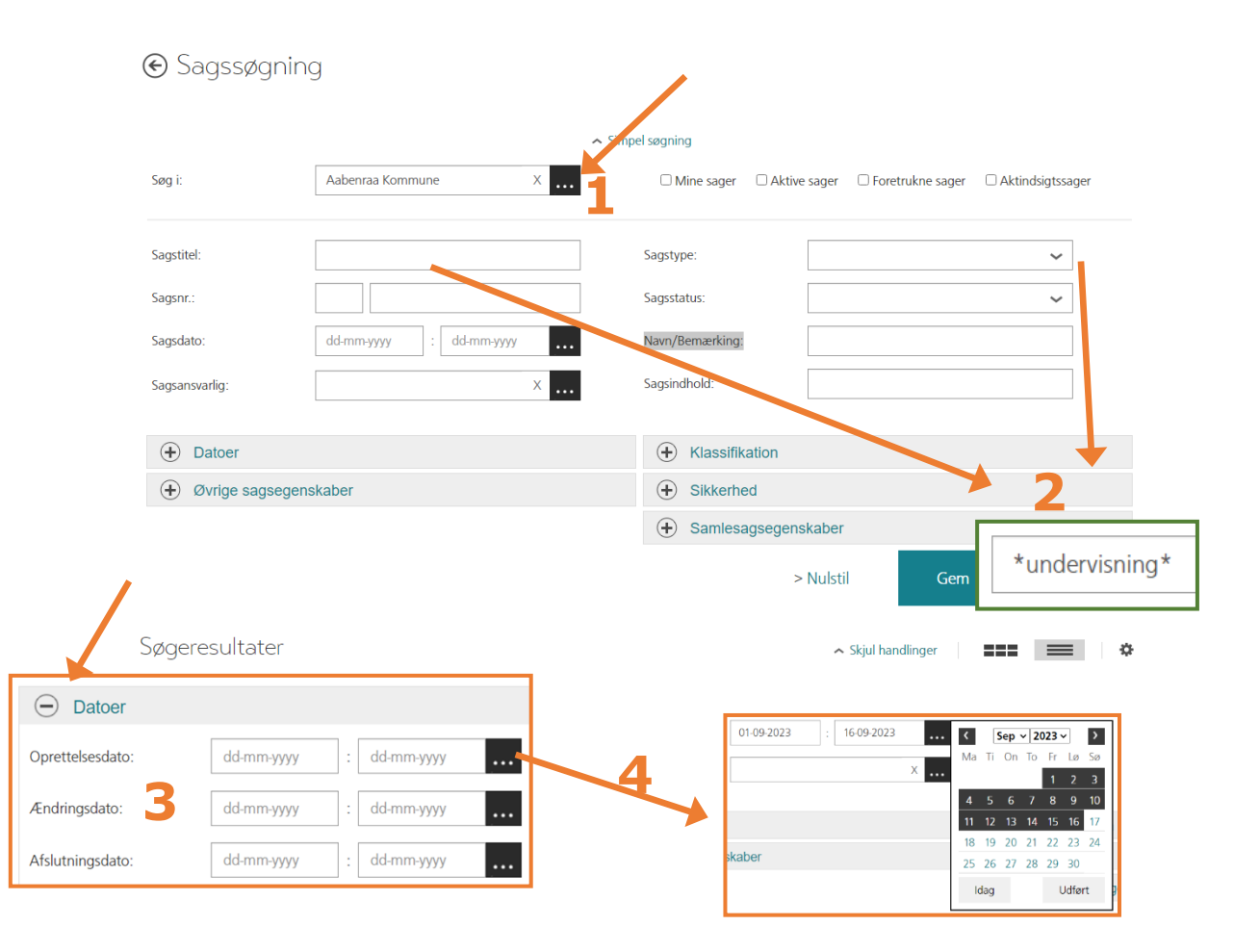

#### **Fire hurtige:**

- **1.** Udvide "søg i" ved at skrive i feltet ved at vælge
	- $\blacksquare$
- **2.** Vælg sagstype og brug \*søgning\* i tekstfelter
- **3.** Fold søgemuligheder ud ved at klikke på +
- **4.** Indsæt datointerval ved hjælp af kalenderopslag

#### **Læs mere her:**

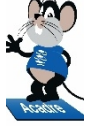

**Trin for trin hæfte: Side 17 – 22**

**Acadre E-Learning (Acadre Web Søgning)**